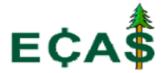

## **ECAS Problem Reporting Protocol**

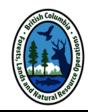

## If you encounter an ECAS-related issue, please follow the ECAS Problem Reporting Protocol

1. Refer to the ECAS Help Manual

The manual can be accessed in two ways:

- From the <u>ECAS application</u>, click on the "**Help**" button, located on the right-hand corner of the relevant screen; OR
- From the ECAS Project Website
- Contact your local district or regional appraisal personnel for guidance in using the system;
- 3. Contact the ECAS Help Desk via e-mail or phone.

In your report, be sure to include the information below:

- your BCeID or IDIR userid (log-on id);
- Identifying fields of the appraisal:
  - ☐ the ECAS ID number
  - □ timber mark
  - □ appraisal effective date
- A detailed description of the problem, including a copy of the error message, if applicable;
- A screen capture of the problem.

## **ECAS Help Desk:**

Hours of operation: Monday to Friday, 8 am to 4 pm

**E-mail**: FORHVAP.ECASHELP@gov.bc.ca

**Telephone**: In Victoria: 250 387-4747

Outside Victoria: 1-877-387-4747